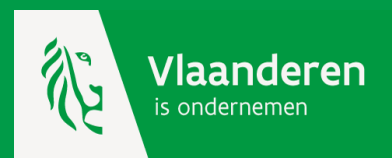

# **Werken met de kmo-portefeuille**

**Subsidieaanvraag**

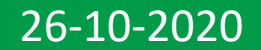

**Klik op [www.kmo-portefeuille.be](http://www.kmo-portefeuille.be/) op de roze knop 'Aanvragen' en je wordt automatisch doorgestuurd naar het [e-loket voor ondernemers.](https://www.vlaanderenonderneemt.be/nl)**

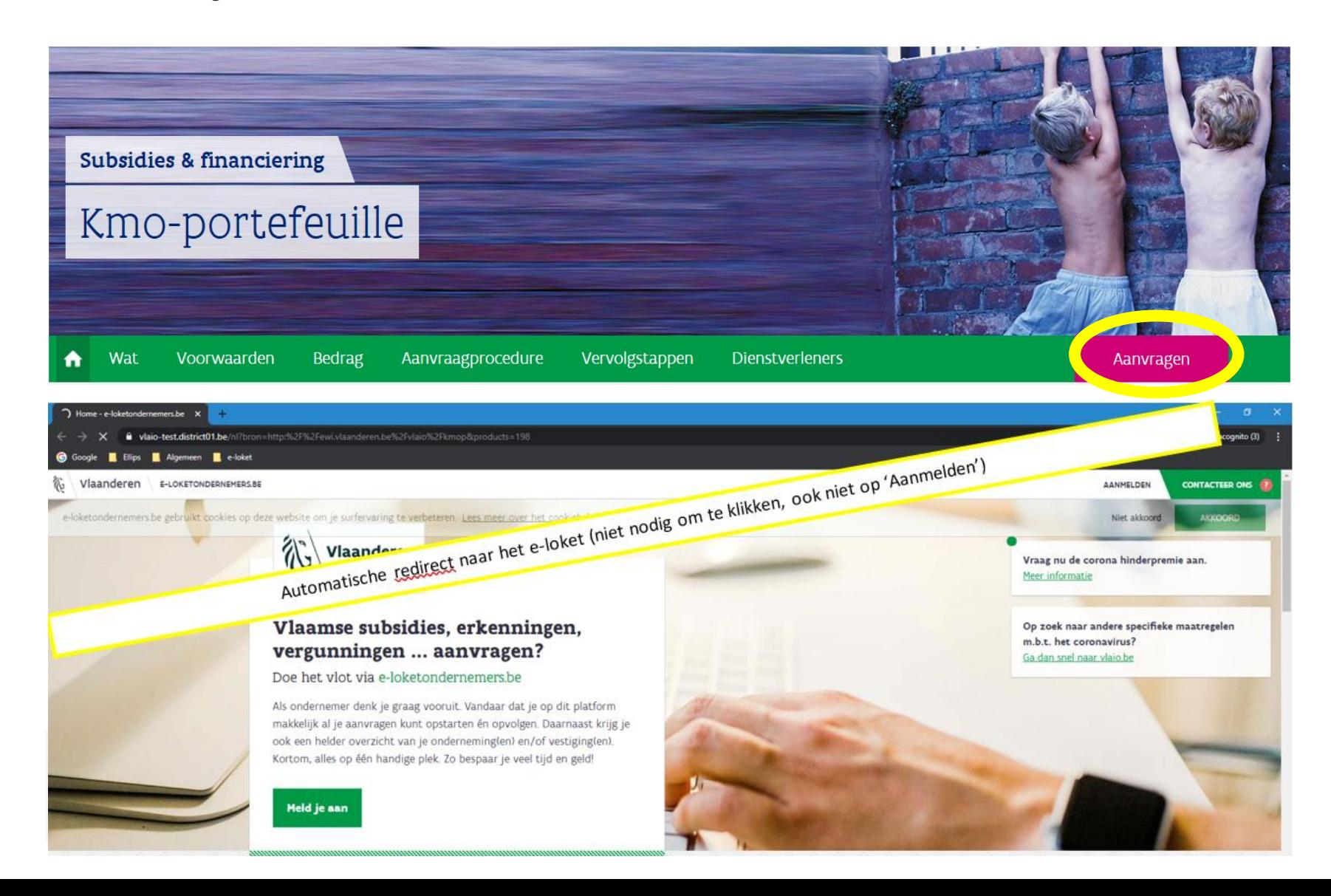

**E-loket voor ondernemers : keuze manier van aanmelden.**

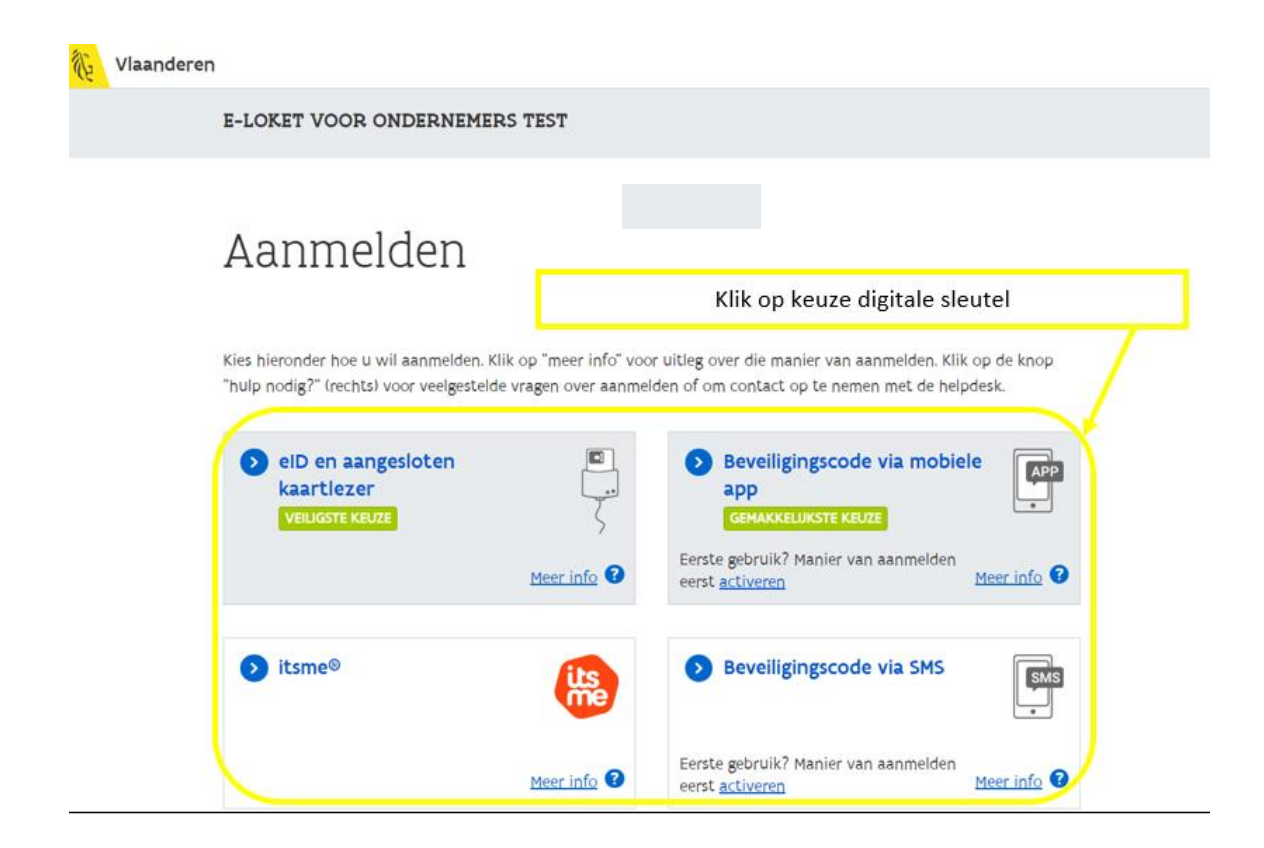

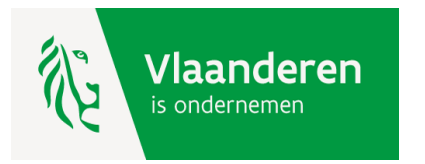

### **E-loket voor ondernemers : keuze onderneming.**

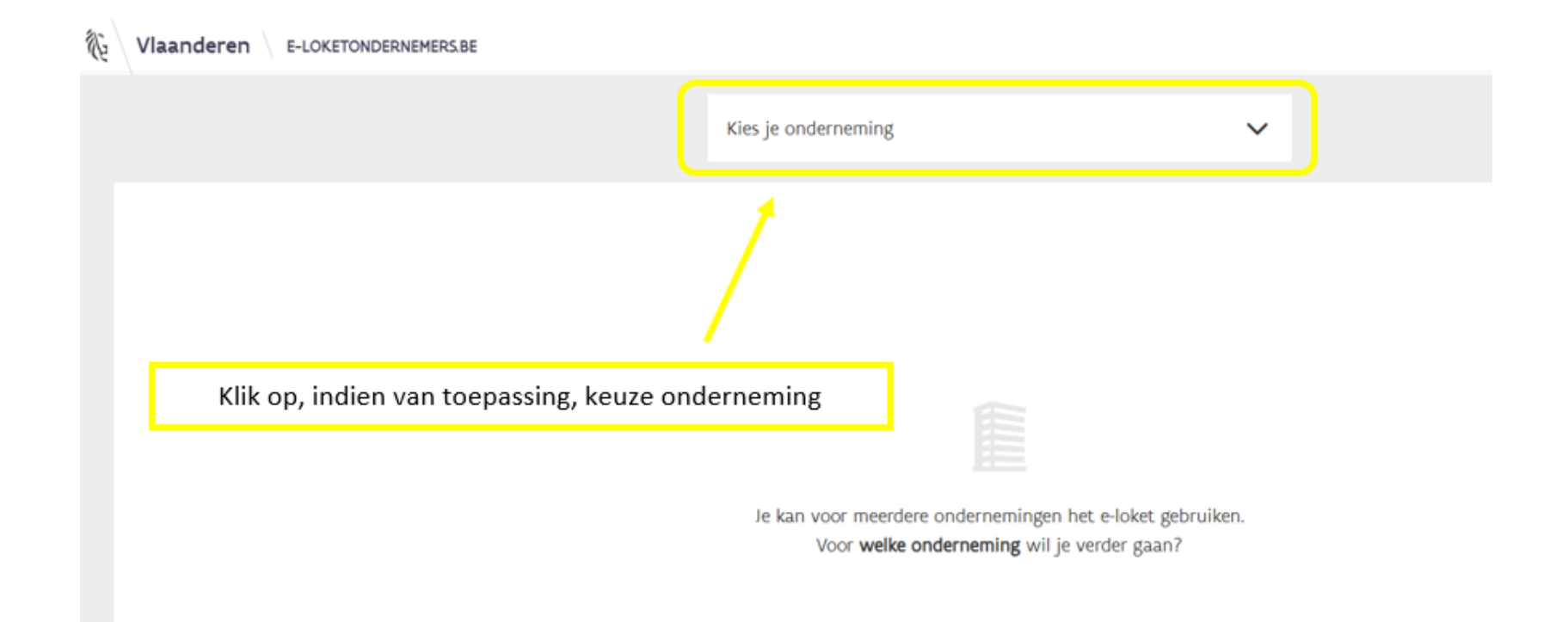

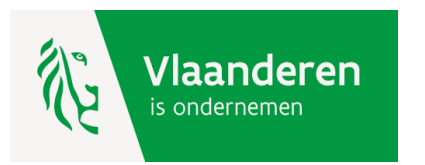

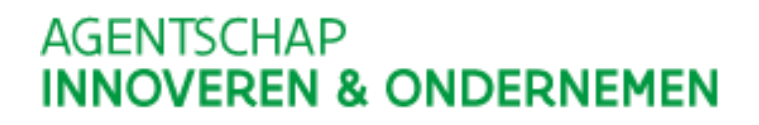

#### **E-loket voor ondernemers : keuze steunmaatregel = kmo-portefeuille.**

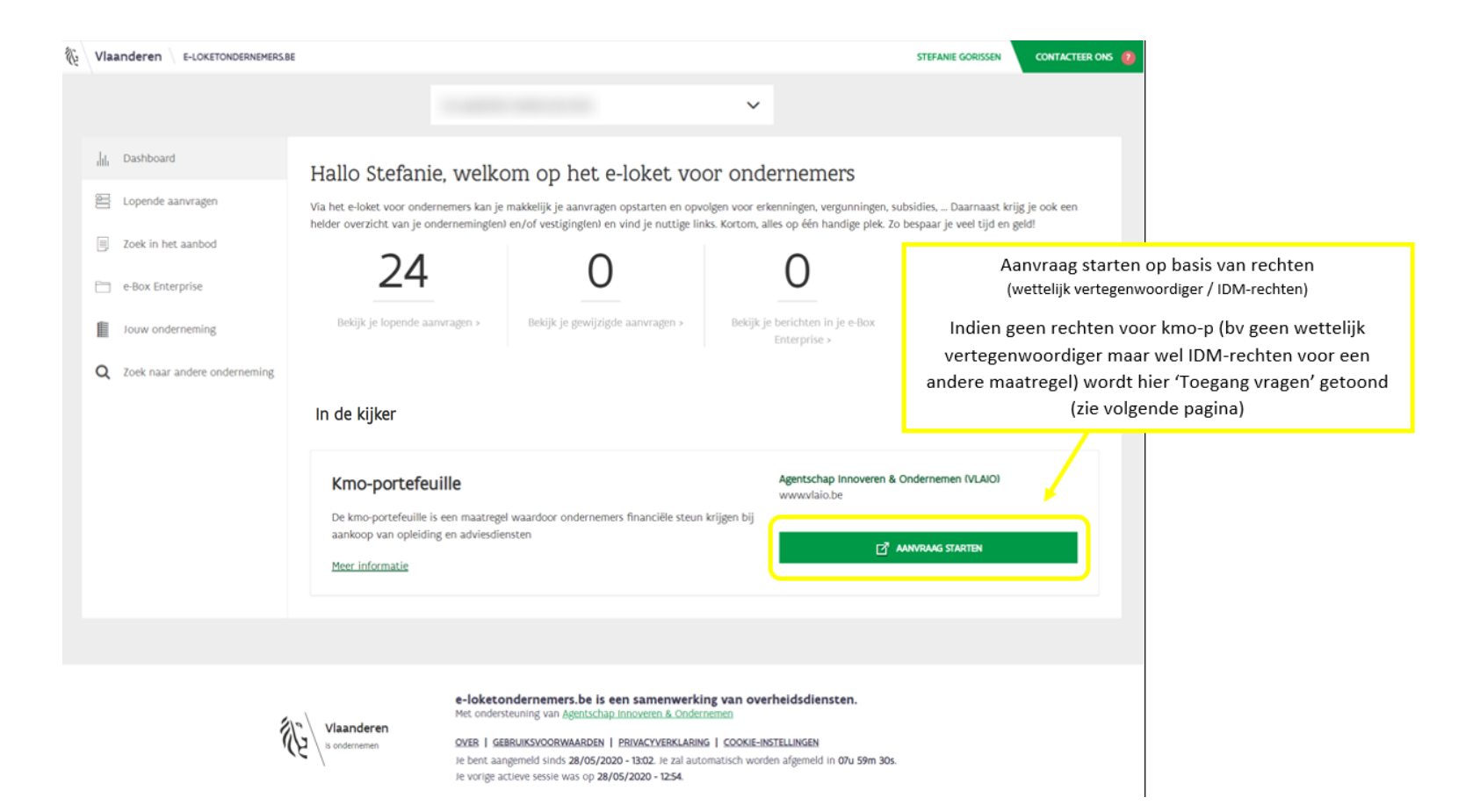

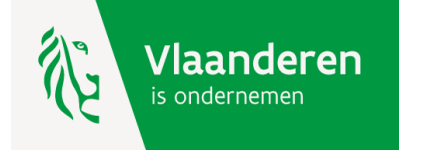

### **E-loket voor ondernemers : keuze steunmaatregel = kmo-portefeuille -> Vraag toegang.**

**Dit is enkel indien je geen wettelijk vertegenwoordiger bent en je hebt niet het toegangsrecht (vlaio inkom gebruiker met profiel gebruiker) gekregen, dan kan je dit hier aanvragen.**

#### Hallo Stefanie, welkom op het e-loket voor ondernemers

Via het e-loket voor ondernemers kan je makkelijk je aanvragen opstarten en opvolgen voor erkenningen, vergunningen, subsidies, ... Daarnaast krijg je ook een helder overzicht van je onderneming(en) en/of vestiging(en) en vind je nuttige links. Kortom, alles op één handige plek. Zo bespaar je veel tijd en geld!

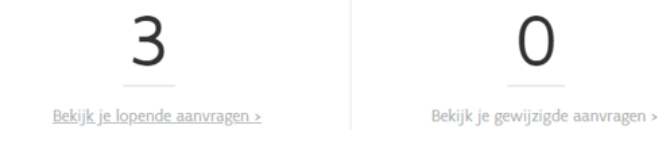

### In de kijker

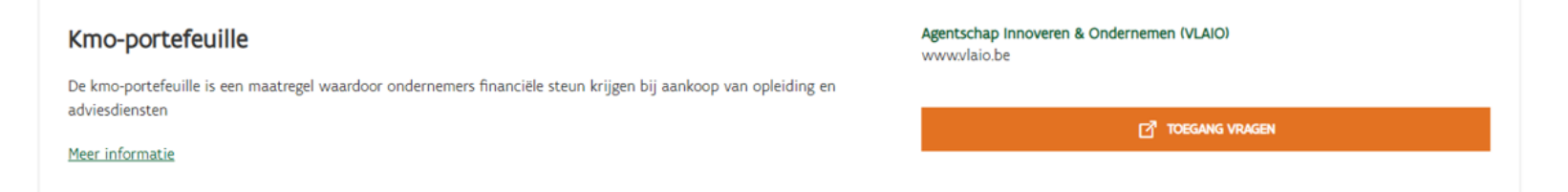

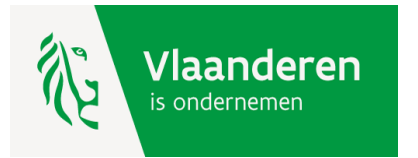

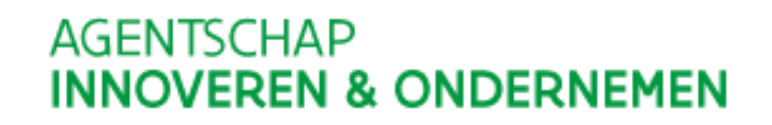

**Kmo-portefeuille : grootte onderneming**

**Selecteer nu je onderneming en geef aan of dit een kleine, middelgrote of grote onderneming is. De kmo-portefeuille doet hierin reeds een voorstel op basis van de gegevens waarover zij beschikt.** 

**Enkel indien jouw onderneming behoort tot een groep van ondernemingen moet je zelf nagaan welke impact deze ondernemingen op de groottebepaling hebben en zo nodig moet je de voorgestelde grootte wijzigen.**

Welkom, Voornaam Naam (Naam Onderneming)

Wisselen van organisatie | Afmelden

### Bevestig grootte onderneming

Volgens uw gegevens bent u een Kleine Onderneming

Ik verklaar op eer dat deze onderneming, volgens de EU-definitie en rekening houdend met eventuele partnerondernemingen en verbonden ondernemingen beschouwd moet worden als:

• Kleine Onderneming

- Middelgrote Onderneming
- Grote Onderneming

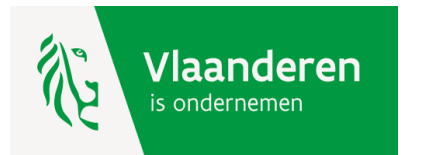

**Kmo-portefeuille : hier kan je een steunaanvraag indienen en diensten mee betalen.**

**Het jaarlijks subsidiebudget bedraagt 7.500 euro.** 

- **° een kleine onderneming krijgt 30% steun**
- **° een middelgrote onderneming krijgt 20% steun**

Welkom, Koen Wittemberg (KLEINE ONDERNEMING)

Onderneming afmelden | Volledig afmelden

### Uw kmo-portefeuille overzicht

Zolang het subsidiebudget voor dit jaar niet is uitgeput, kan je nog subsidies aanvragen ten belope van € 7.500,00.

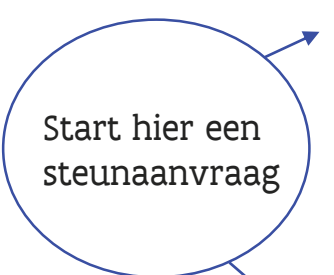

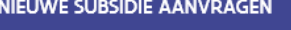

## Historiek subsidies

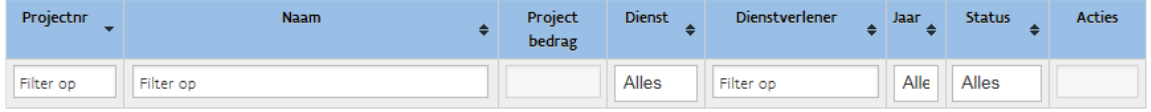

**NIEUWE SUBSIDIE AANVRAGEN** 

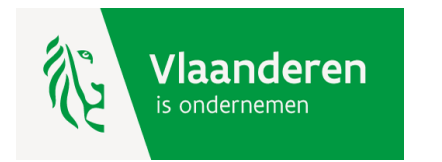

**Om een steunaanvraag succesvol in te dienen moet u vijf stappen doorlopen. De eerste stap is de bepaling van uw hoofdactiviteit. Vul hier de vijfcijferige code van uw hoofdactiviteit in. Jouw hoofdactiviteit is de activiteit die de meeste omzet genereert. Je kan deze code vinden in de [Kruispuntbank voor Ondernemingen.](http://kbopub.economie.fgov.be/kbopub/zoeknummerform.html;jsessionid=7B1672C2F3C06C5859A288B34DD0681F.worker4b)**

Nieuwe subsidie aanvragen

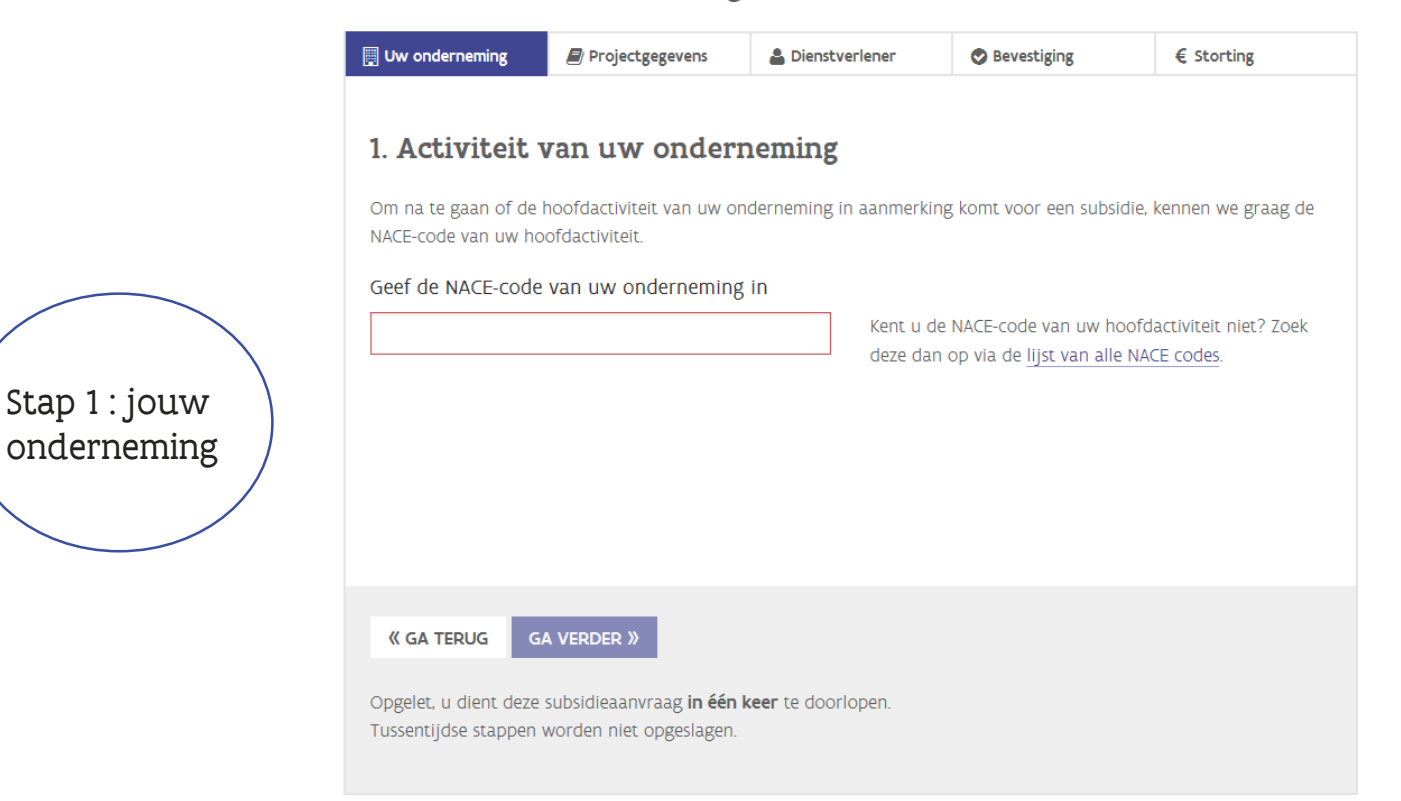

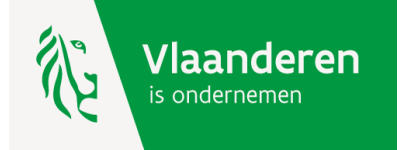

## **Beschrijf nu waarvoor je een steunaanvraag indient.**

Nieuwe subsidie aanvragen

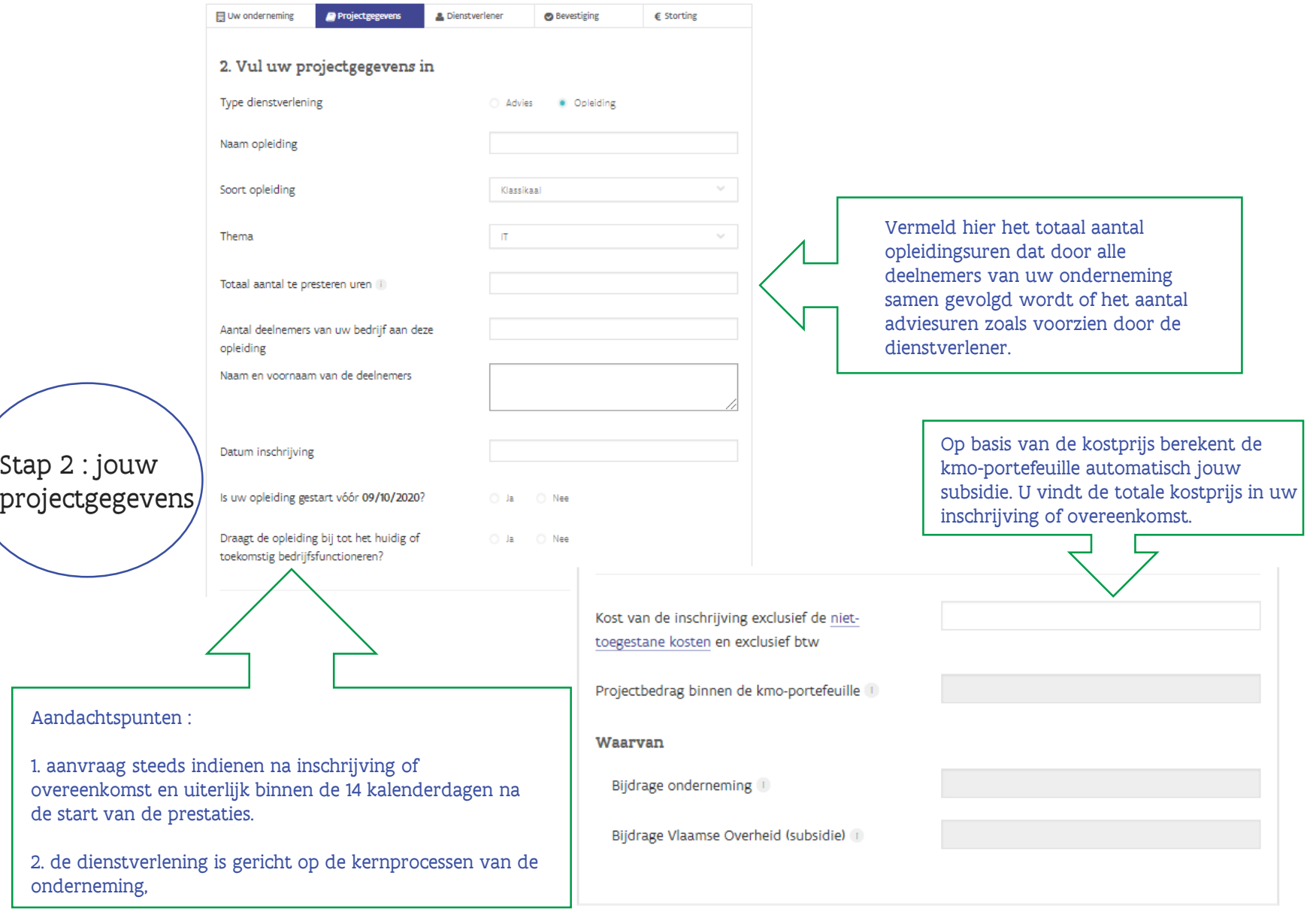

### **Welke dienstverlener zal de prestaties uitvoeren? Je kan deze zoeken via het registratienummer of via de naam.**

Nieuwe subsidie aanvragen

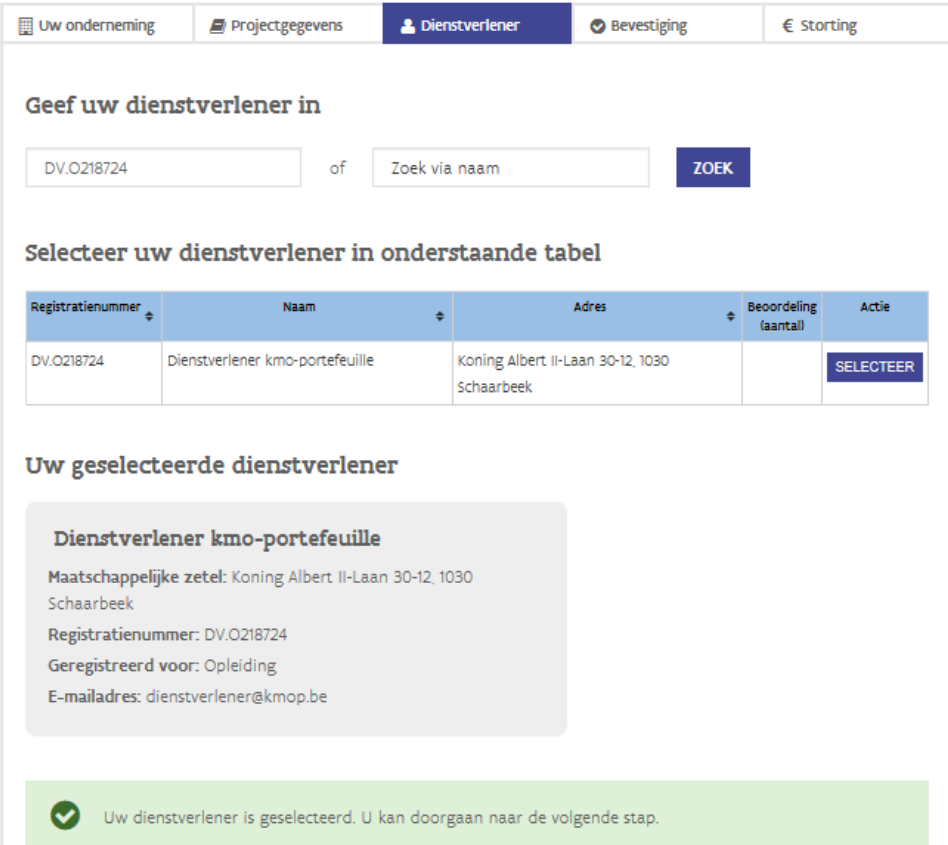

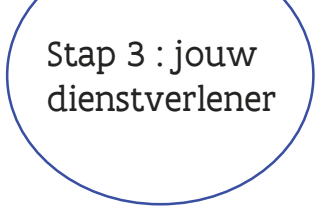

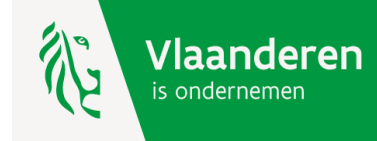

### **In de voorlaatste stap hoef je enkel nog te bevestigen dat de projectgegevens juist zijn en dat deze voldoen aan de wettelijke bepalingen.**

#### Nieuwe subsidie aanvragen

Stap 4 : bevestiging

> **Vlaanderen** s ondernemen

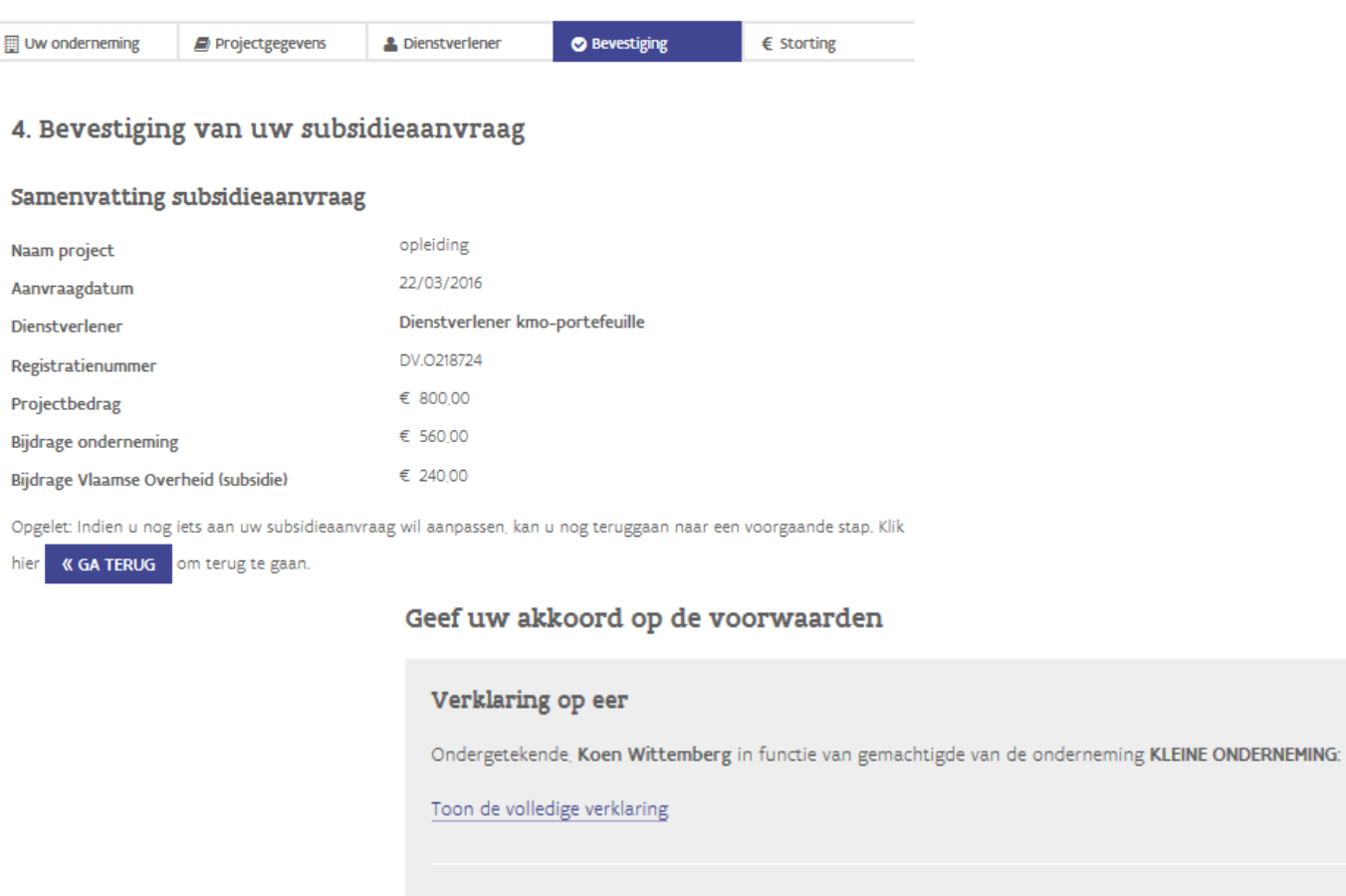

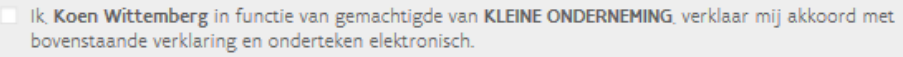

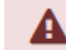

Opgelet, u moet uw akkoord geven over de verklaring op eer.

## **Bij een succesvolle steunaanvraag krijg je een subsidienummer en de stortingsgegevens voor je eigen bijdrage.**

#### Nieuwe subsidie aanvragen

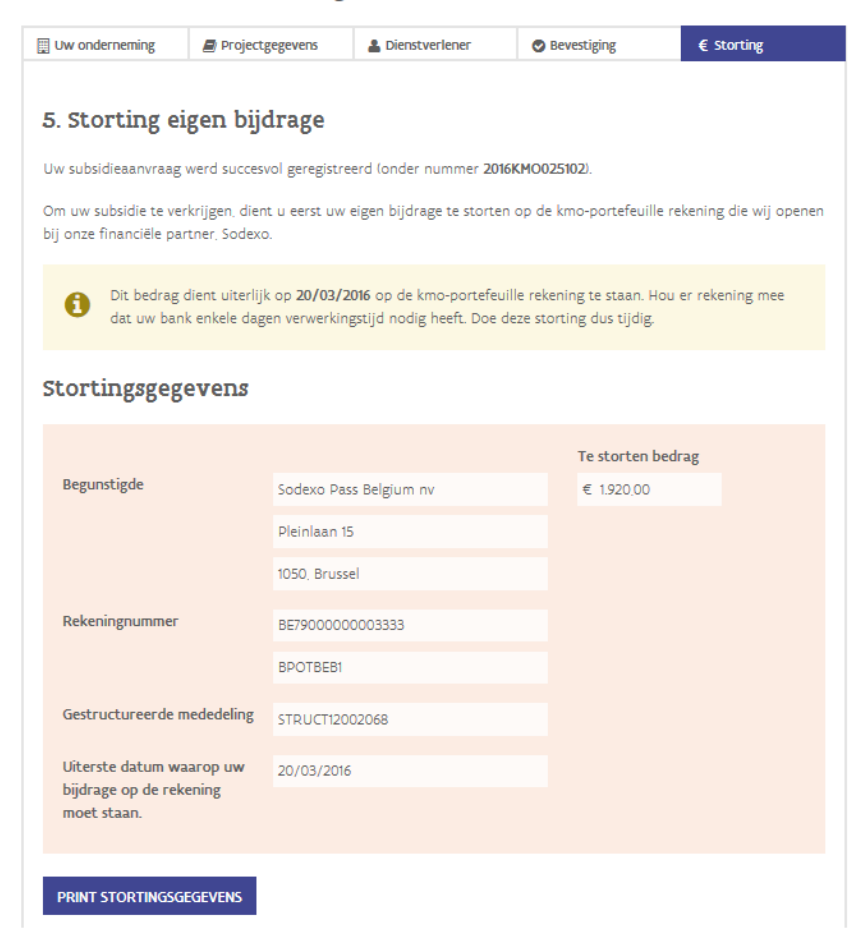

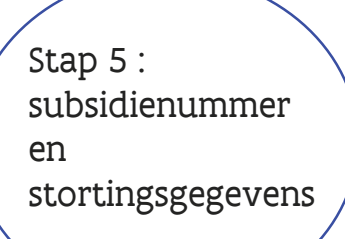

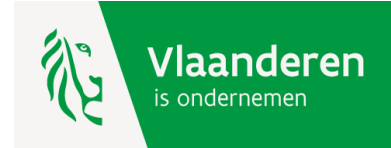

#### Je hoeft nu nog enkel je eigen bijdrage te storten en je dienstverlener te betalen.

### Wat zijn de volgende stappen?

### 1 U stort tijdig uw eigen bijdrage

Let er op dat u de stortingsgegevens hierboven (incl. mededeling) exact overneemt. Hou er rekening mee dat uw bank mogelijk nog enkele dagen verwerkingstijd nodig heeft!

### 2. U verkrijgt uw subsidie

Wanneer uw storting ten laatste op 20/03/2016 op de kmo-portefeuille rekening staat, maakt de Vlaamse Overheid de subsidie eveneens over naar deze rekening. U ontvangt hiervan een melding per e-mail. Opgelet, deze totaalsom wordt op dit moment nog niet betaald aan uw dienstverlener

#### 3. U betaalt uw dienstverlener

Wanneer de dienstverlener u een factuur stuurt kan u via deze website de opdracht geven om deze via uw kmo-portefeuille rekening te laten betalen.

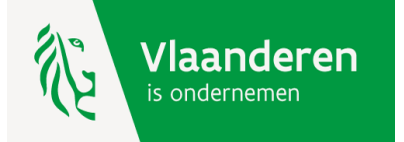

### Jouw subsidie is nu aangevraagd. Volgende stap = stap 1 van 3 : storten eigen aandeel.

#### Uw kmo-portefeuille overzicht

Zolang het subsidiebudget voor dit jaar niet is uitgeput, kan je nog subsidies aanvragen ten belope van € 8.720.

NIEUWE SUBSIDIE AANVRAGEN

#### Historiek subsidies

TERUG NAAR UW ONDERNEMINGSFOTO

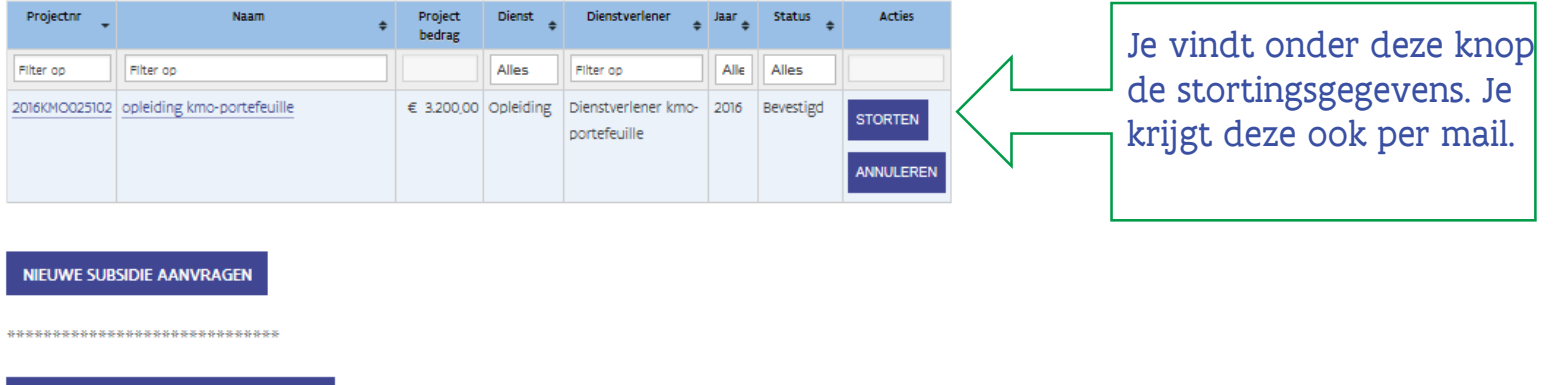

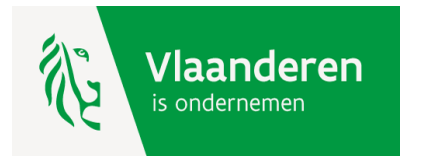

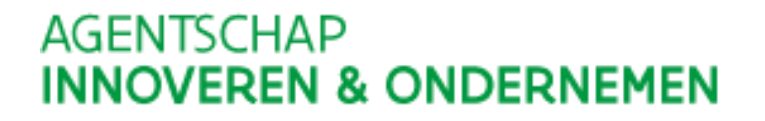

### **Jouw subsidie is aangevraagd. Stap 2 van 3 : ontvangst subsidie.**

Beste ondernemer,

Uw storting op naam van uw onderneming KLEINE ONDERNEMING voor het project met nummer 2016KMO025102 werd goed ontvangen.

U beschikt nu over een bedrag van 3.200,00 euro op uw kmo-portefeuille rekening. Wanneer uw dienstverlener Dienstverlener kmo-portefeuille u een factuur stuurt, kan u deze via de kmoportefeuille betalen.

Hoe doe ik een betaling via de kmo-portefeuille? U doet dit door zich aan te melden via [www.kmo-portefeuille.be](http://www.kmo-portefeuille.be/). Vervolgens klikt u op de knop 'betalen' van het project 2016KMO025102.

Klik [hier](http://op-aip.vlaanderen.be/op/ond/overzicht.do) om toegang te krijgen tot uw portefeuille. Indien deze link niet werkt, kunt u de url kopiëren. Dit doet u door met de rechtermuisknop op de link te klikken. Deze kunt u daarna plakken in de adresbalk van uw internetbrowser.

Tip: beperk de betaling niet tot uw eigen bijdrage maar hou ook rekening met de subsidie. Uw beschikbaar saldo (= eigen bijdrage + subsidie) voor dit project is 3.200,00 euro.

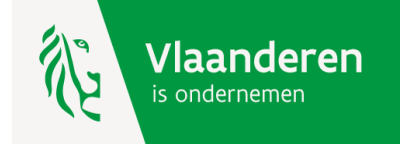

### Jouw subsidie is aangevraagd. Stap 3 van 3 : betaal je factuur via de kmo-portefeuille.

## Uw kmo-portefeuille overzicht

Zolang het subsidiebudget voor dit jaar niet is uitgeput, kan je nog subsidies aanvragen ten belope van € 8.720.

#### NIEUWE SUBSIDIE AANVRAGEN

## Historiek subsidies

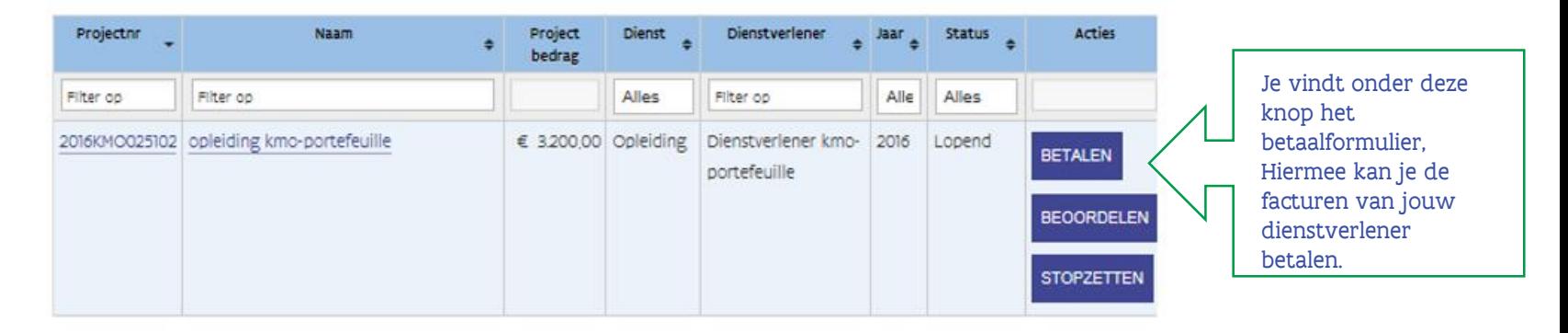

NIEUWE SUBSIDIE AANVRAGEN

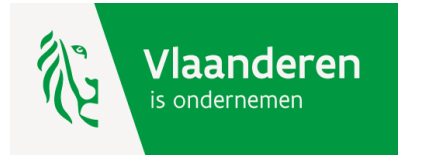

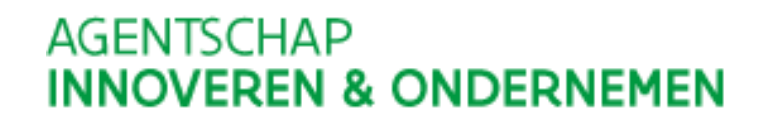

**Jouw subsidie is aangevraagd. Stap 3 van 3 : betaal je factuur via de kmo-portefeuille (het betaalformulier).**

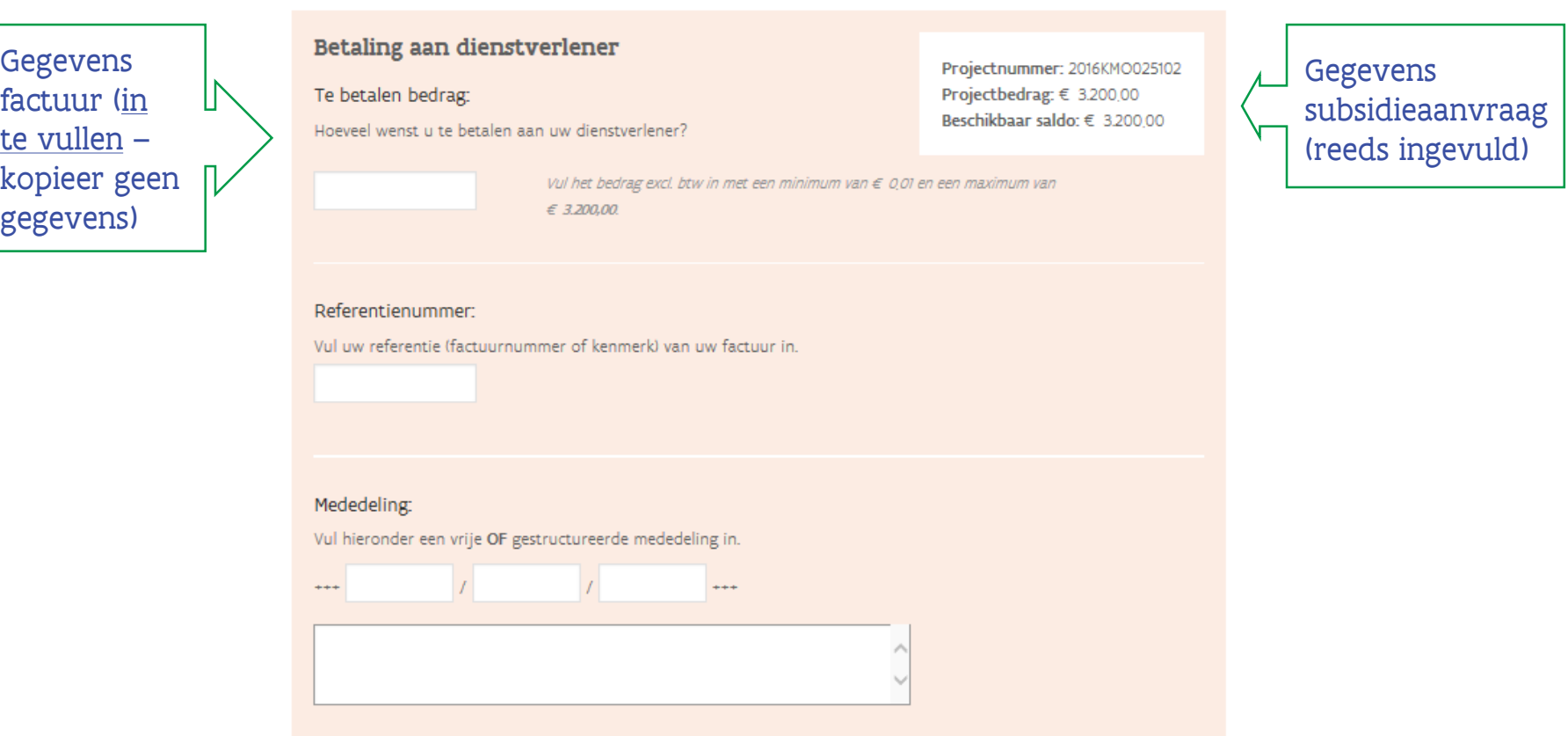

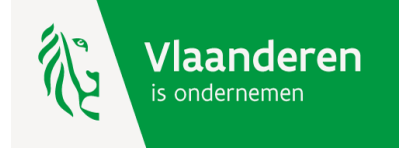

Na betaling vragen wij jouw mening over de kwaliteit van de dienstverlener. Jouw subsidieaanvraag krijgt de status 'Afgewerkt' als het volledige projectbedrag aan de dienstverlener betaald is. Je kan de projecten terugvinden in de historiek van jouw kmoportefeuille.

#### Beoordeel uw dienstverlener

Neem ook even de tijd om uw dienstverlener te beoordelen

Wij kennen graag uw mening over de kwaliteit van de dienstverlening geleverd door ••• voor uw project •••

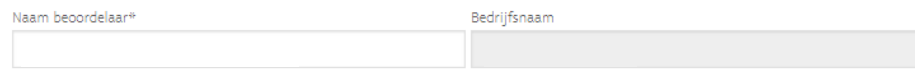

Mijn naam en bedrijfsnaam mogen samen met mijn beoordeling gepubliceerd worden.

Geef een score in aantal sterren, gaande van 1 (zeer ontevreden) tot 5 (zeer tevreden)\*:

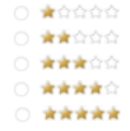

Toelichting (max. 500 tekens):

**« TERUG NAAR OVERZICHT** 

Ik ontvang graag ook zelf een kopie van deze feedback in mijn inbox.

**BEVESTIG** 

\* Verplicht veld

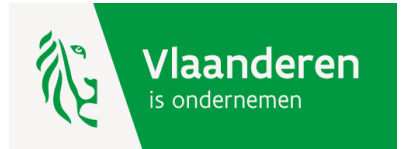

**Hulp nodig of heb je een vraag?**

Bezoek onze website [www.kmo-portefeuille.be.](http://www.portfeuille.be/)

Bel, [mail](https://www.vlaanderen.be/nl/vlaamse-overheid/contact/stuur-een-e-mail) of [chat](https://www.vlaanderen.be/nl/vlaamse-overheid/contact/chat-met-1700) gratis met 1700. 1700 is elke werkdag telefonisch bereikbaar van 9 tot 19 uur. Bellen vanuit het buitenland kan ook, op het betalende nummer +32 2 553 1700.

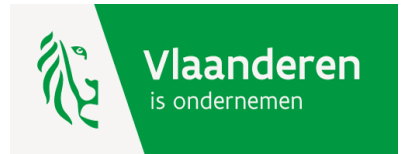